## Для того, чтобы скачать понравившуюся Вам книгу, выполните следующие действия:

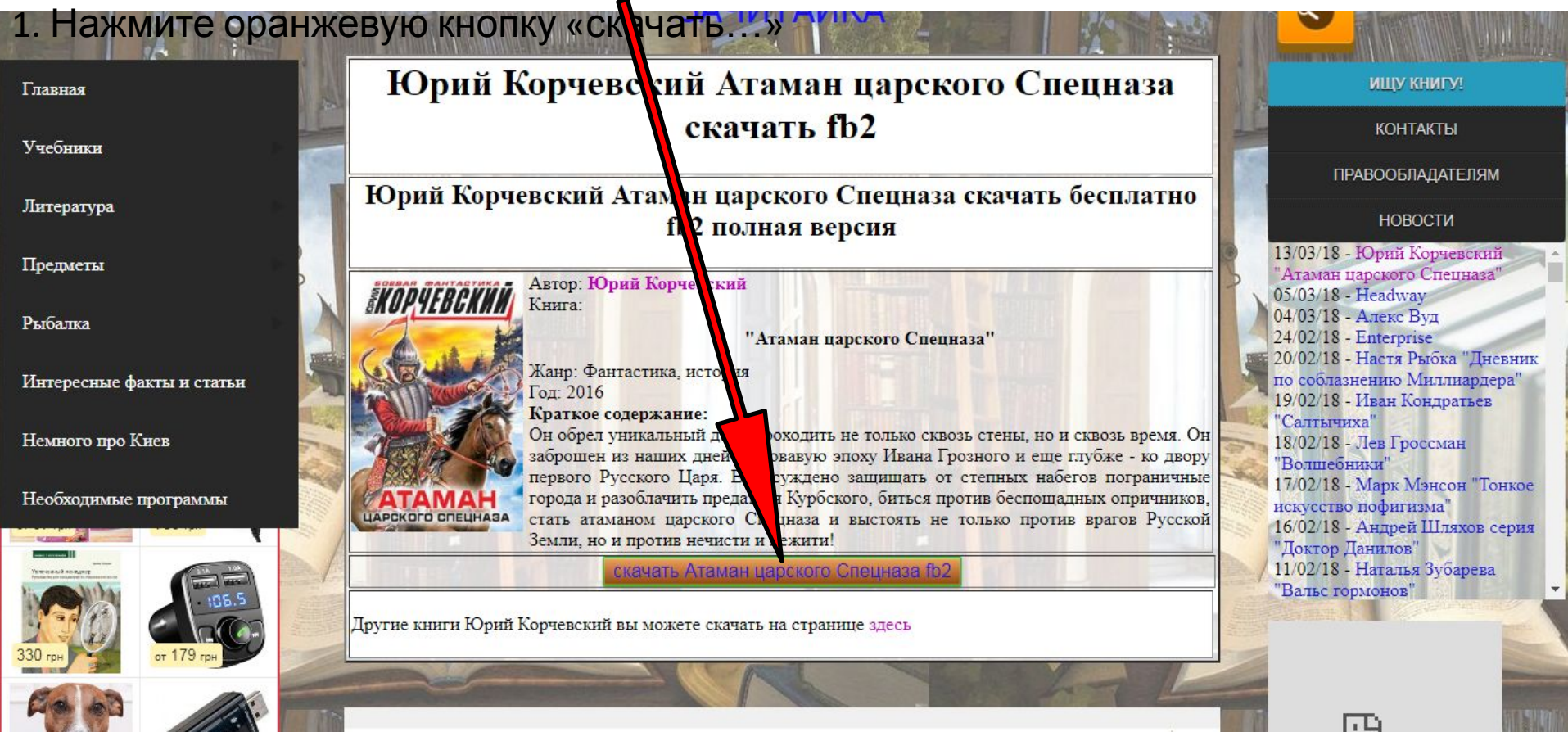

2. Если Вы не видите такой кнопки, то:

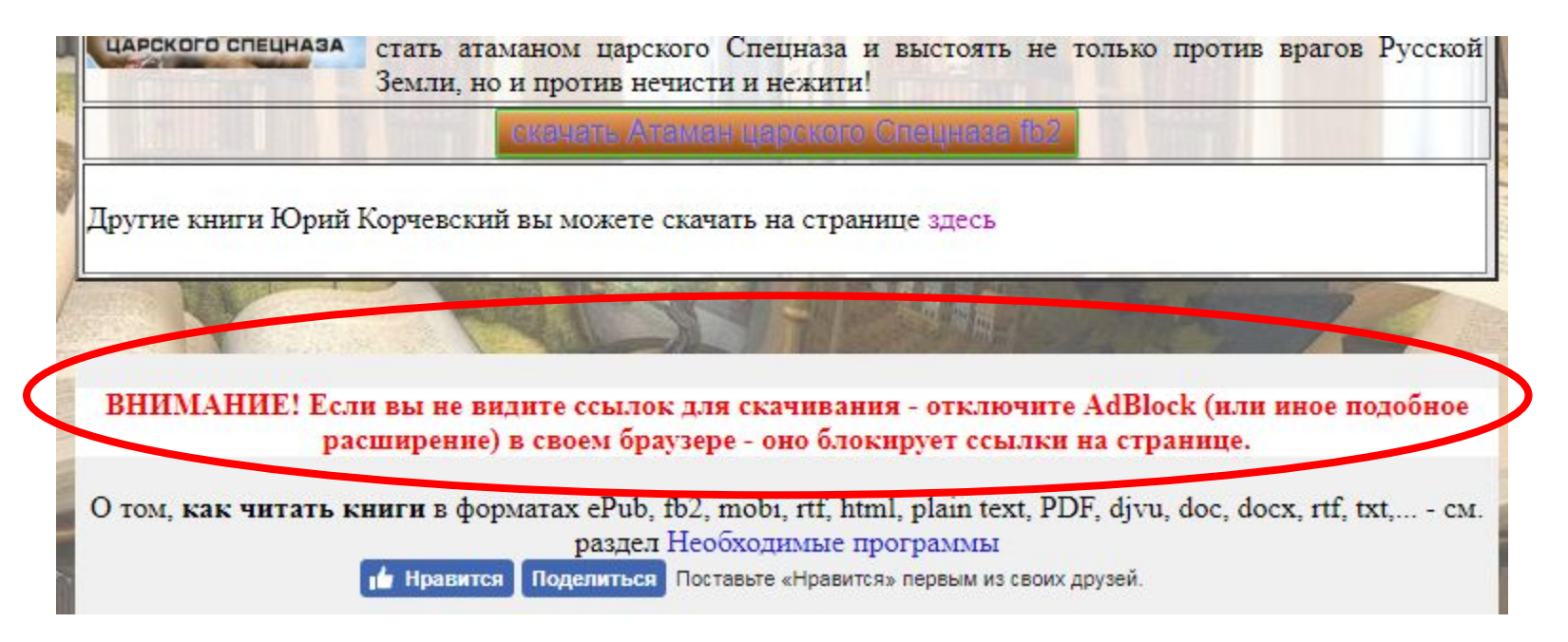

3. После нажатия кнопки Вы попадаете на рекламную страницу:

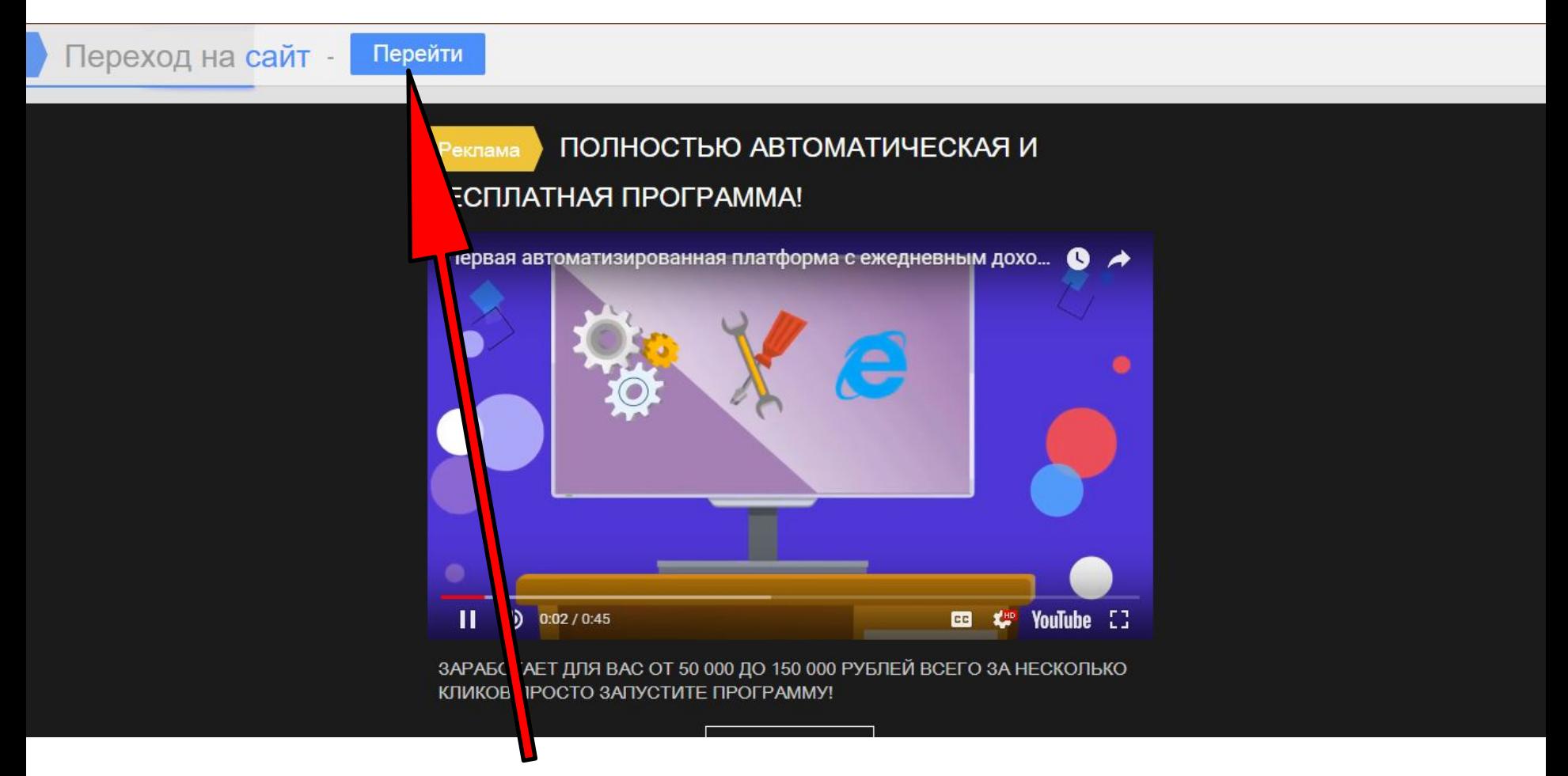

4. Нажмите кнопку «Перейти».

5. Дождитесь окончания таймера (10-12 сек).

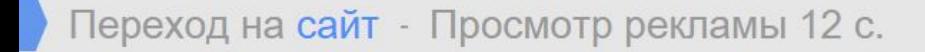

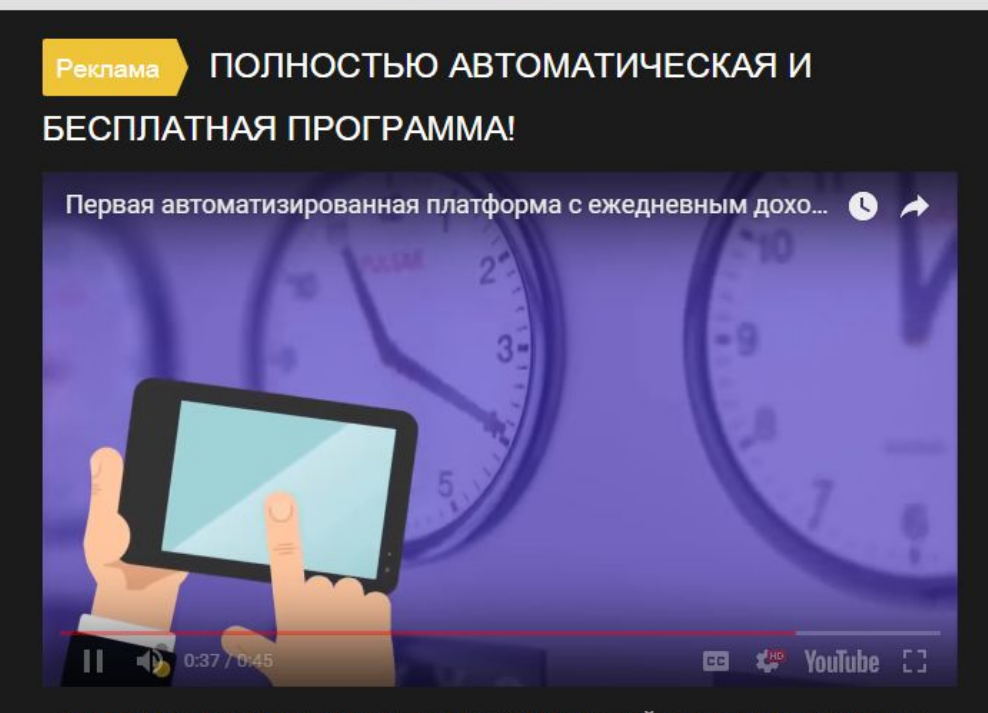

ЗАРАБОТАЕТ ДЛЯ ВАС ОТ 50 000 ДО 150 000 РУБЛЕЙ ВСЕГО ЗА НЕСКОЛЬКО КЛИКОВ ПРОСТО ЗАПУСТИТЕ ПРОГРАММУ!

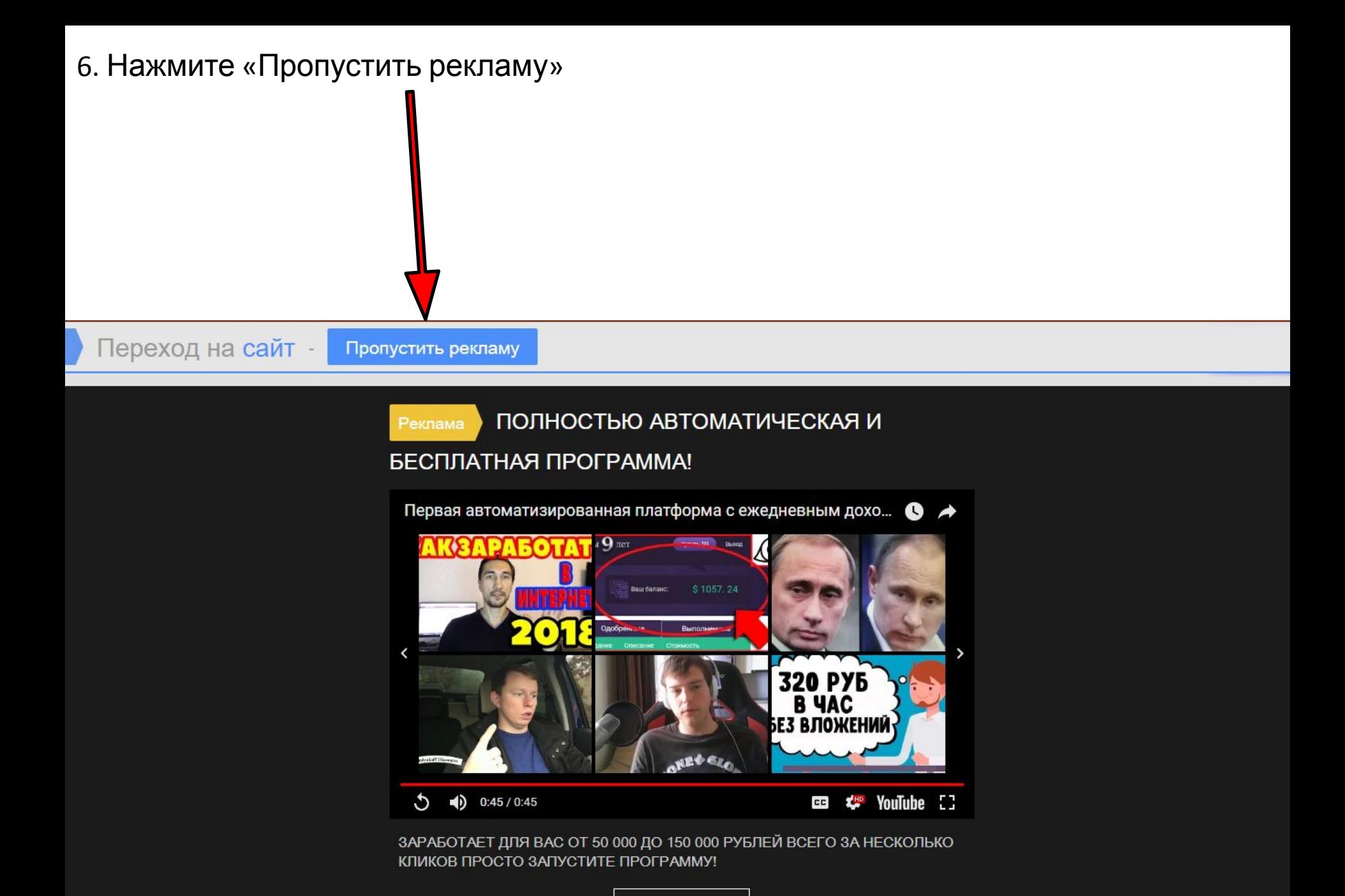

7. Вы попали на файлообменник – просто сохраните книгу на свой компьютер или электронную книгу. Приятного чтения!

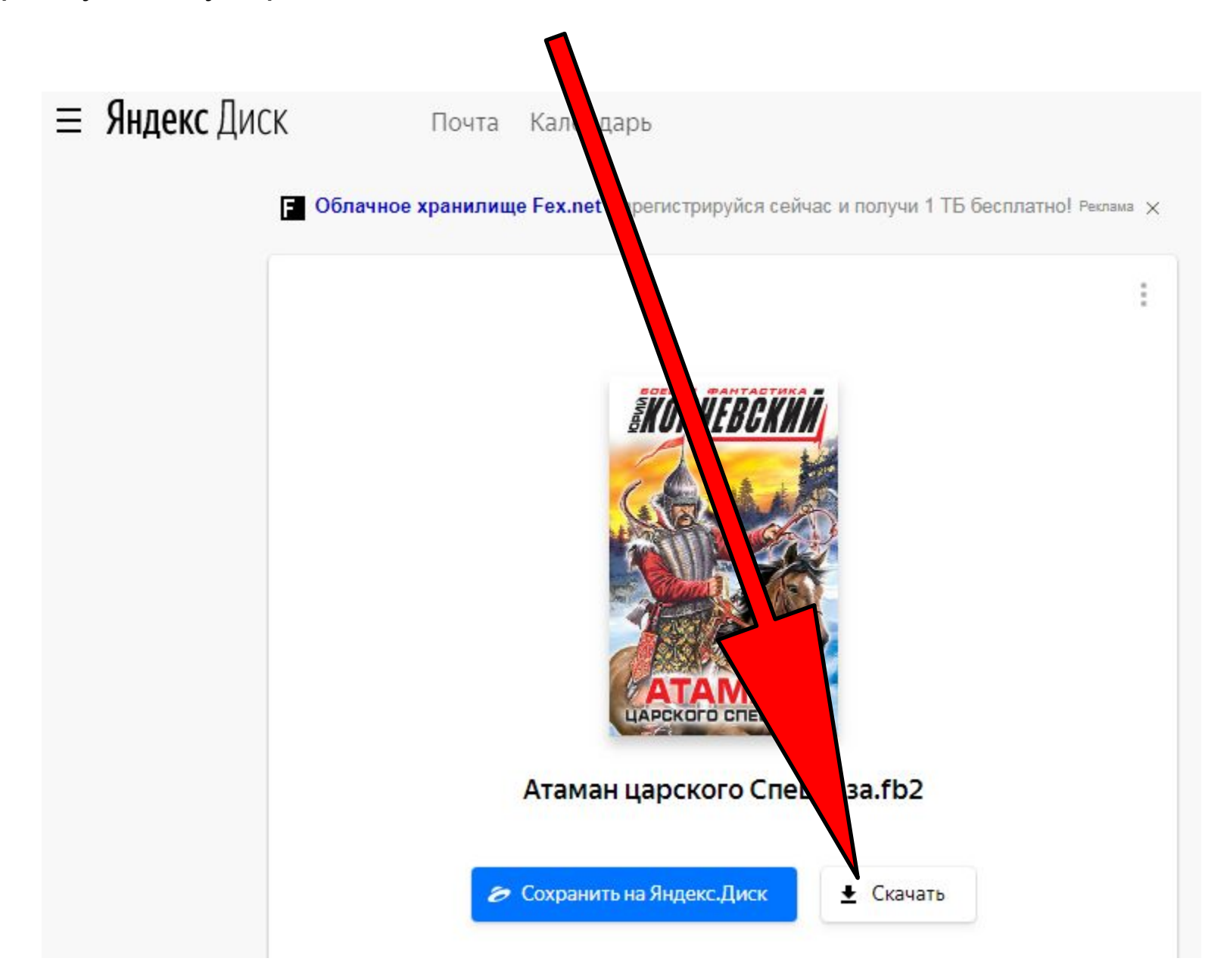